# Connect the power adapter and 1 press the power button

连接电源适配器并按下电源按钮 連接電源轉接器然後按下電源按鈕 電源アダプタを接続し、電源ボタンを押す

(DELL)

快速入门指南 快速入門指南

> 2015-06 Printed in China.

SupportAssist Check and update your computer

检查和更新您的计算机 檢查並更新您的電腦 コンピュータを確認してアップデートする

Register your computer 注册您的计算机 | 註冊您的電腦 コンピュータを登録する

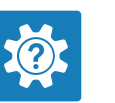

Dell Help & Support Dell 帮助和支持 | Dell 幫助及支援

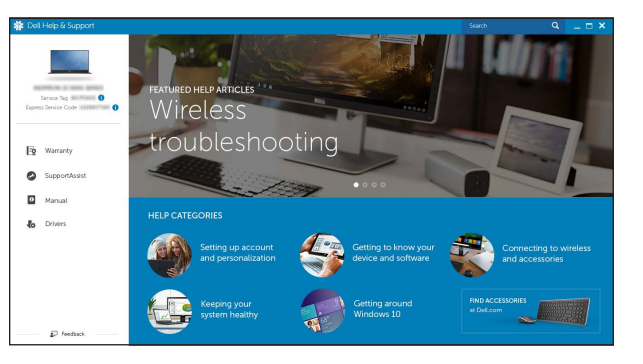

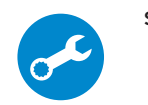

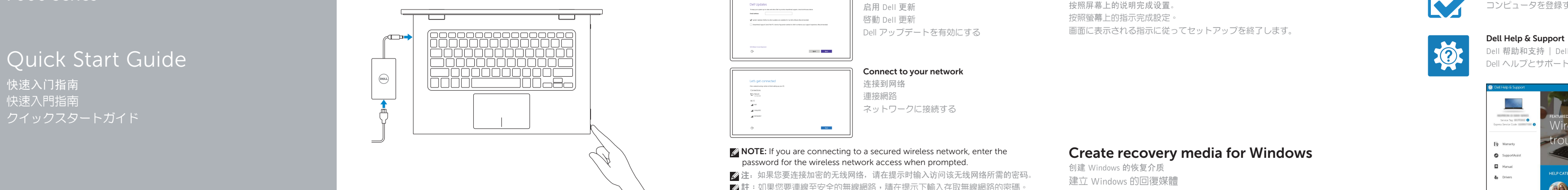

# Inspiron 13

7000 Series

## 2 Finish operating system setup

么注: 如果您要连接加密的无线网络, 请在提示时输入访问该无线网络所需的密码。 註:如果您要連線至安全的無線網路,請在提示下輸入存取無線網路的密碼。 メモ:セキュリティ保護されたワイヤレスネットワークに接続している場合、 プロンプトが表示されたらワイヤレスネットワークアクセスのパスワードを入 力します。

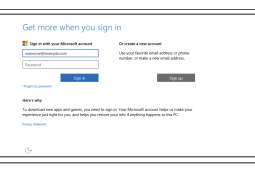

完成操作系统设置 | 完成作業系統設定 オペレーティングシステムのセットアップを終了する

#### Windows

登录您的 Microsoft 帐户或创建本地帐户 登入您的 Microsoft 帳號或建立本機帳號 Microsoft アカウントにサインインする、また はローカルアカウントを作成する

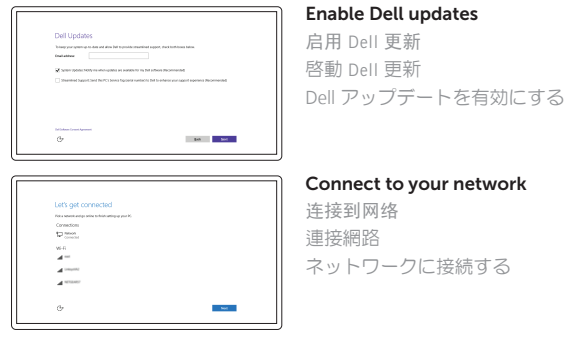

**NOTE:** If you are connecting to a secured wireless network, enter the password for the wireless network access when prompted.

#### Sign in to your Microsoft account or create a local account

#### In Windows search, type Recovery, click Create a recovery media, and follow the instructions on the screen.

#### Ubuntu

在 Windows 搜索中,输入恢复,单击创建恢复介质,然后按照屏幕上的说明进行操作。 在 Windows 搜尋功能中,輸入回復,按一下建立回復媒體,並依畫面上的說明操作。 Windows サーチにリカバリと入力して、リカバリメディアの作成をクリックし、画面の 指示に従います。

Follow the instructions on the screen to finish setup. 按照屏幕上的说明完成设置。 按照螢幕上的指示完成設定。 画面に表示される指示に従ってセットアップを終了します。

Product support and manuals 产品支持和手册 產品支援與手冊 製品サポートとマニュアル

Dell.com/support Dell.com/support/manuals Dell.com/support/windows Dell.com/support/linux

Contact Dell 与 Dell 联络 | 與 Dell 公司聯絡 デルへのお問い合わせ

Dell.com/contactdell

Regulatory and safety 管制和安全 | 管制與安全 認可と安全性

Dell.com/regulatory\_compliance

Regulatory model 管制型号 | 安規型號 認可モデル

P57G

Regulatory type 管制类型 | 安規類型 認可タイプ

P57G002

Computer model 计算机型号 | 電腦型號 コンピュータモデル

Inspiron 13-7359 Inspiron 13-7359 系列

© 2015 Dell Inc. © 2015 Microsoft Corporation. © 2015 Canonical Ltd.

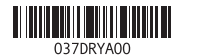

#### Locate Dell apps in Windows

在 Windows 中查找 Dell 应用程序 | 在 Windows 中尋找 Dell 應用程式 Windows で Dell アプリを見つける

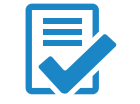

### Create recovery media for Windows

创建 Windows 的恢复介质 建立 Windows 的回復媒體 Windows のリカバリメディアを作成する

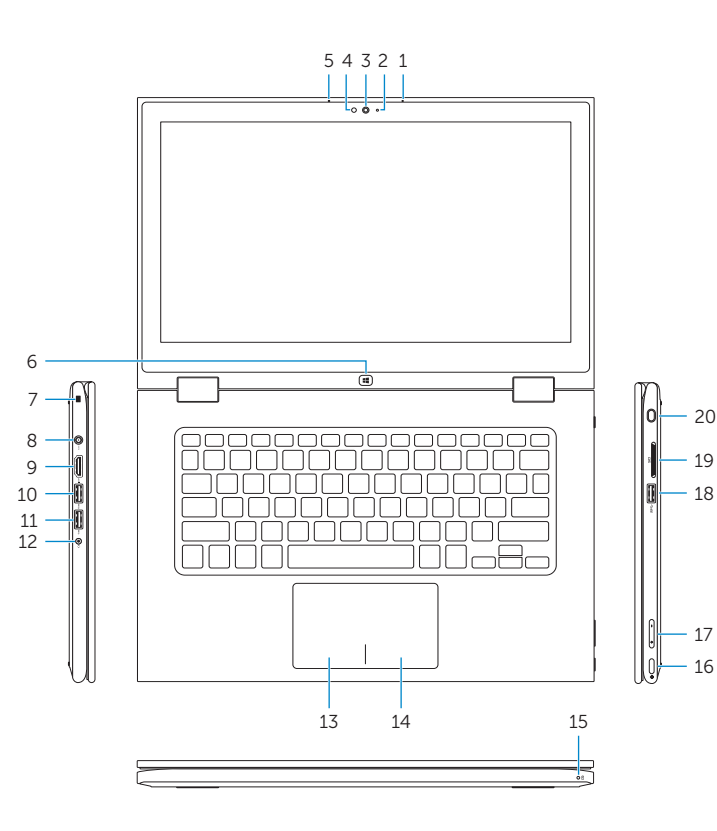

## Shortcut keys

Increase volume 提高音量 | 提高音量 *)*<br>音量を上げる  $\overline{\phantom{a}}$ 

#### Play previous track/chapter  $\overline{\phantom{a}}$

快捷键 | 捷徑鍵 ショートカットキー

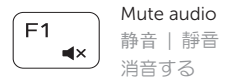

#### Decrease volume  $\overline{\phantom{a}}$ 降低音量 | 降低音量

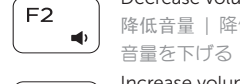

 $F4$ 

 $\overline{\phantom{a}}$  $F5$ 

 $\overbrace{\phantom{aaaaa}}^{ }$ 

 $\overline{\phantom{a}}$  $F10$ 

 $F6$ 播放下一音轨 /单元 | 播放下一首曲目 /下一個章節 次のトラック /チャプターを再生する

#### $\overline{\phantom{a}}$

播放上一音轨 /单元 | 播放上一首曲目 /上一個章節  $H =$ 前のトラック /チャプターを再生する

∫ F11 降低亮度 | 降低亮度  $\ddot{\circ}$ 輝度を下げる 

#### Play/Pause

播放 /暂停 | 播放 /暫停  $\rightarrow$  11 再生 /一時停止

#### Play next track/chapter

打开/关闭无线功能 | 啓動/關閉無線功能 ワイヤレスをオン /オフにする Toggle Fn-key lock

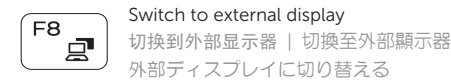

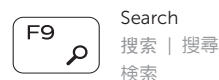

# Toggle keyboard backlight

切换键盘背光 | 切換鍵盤背光 キーボードバックライトを切り替える

#### Decrease brightness

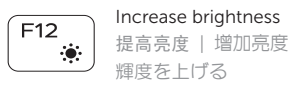

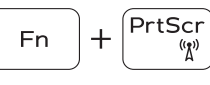

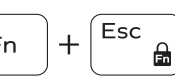

Turn off/on wireless

注:有关详细信息,请参阅 Dell.com/support 上的规格。

註:有的更多資訊,請至 Dell.com/support 參閱規格。

 $\blacksquare$ メモ:詳細は、Dell.com/support の仕様を参照してください。

切换 Fn 键锁 | 切換 Fn 鍵鎖定 Fn キーロックを切り替える

NOTE: For more information, see *Specifications* at Dell.com/support .

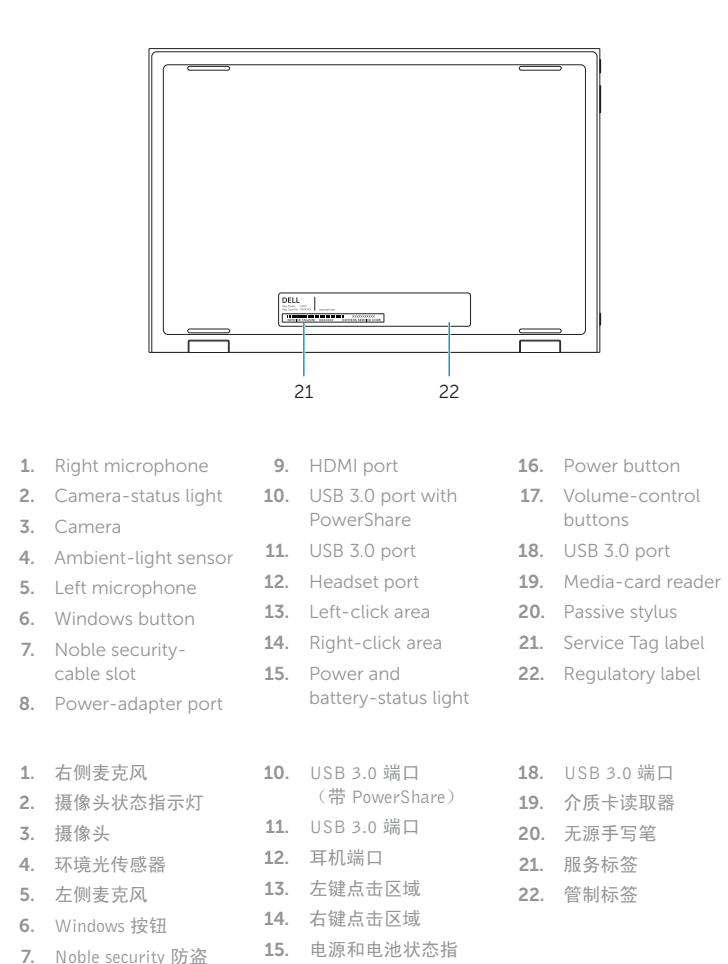

缆线孔 8. 电源适配器端口 9. HDMI 端口

示灯 16. 电源按钮 17. 音量控制按钮

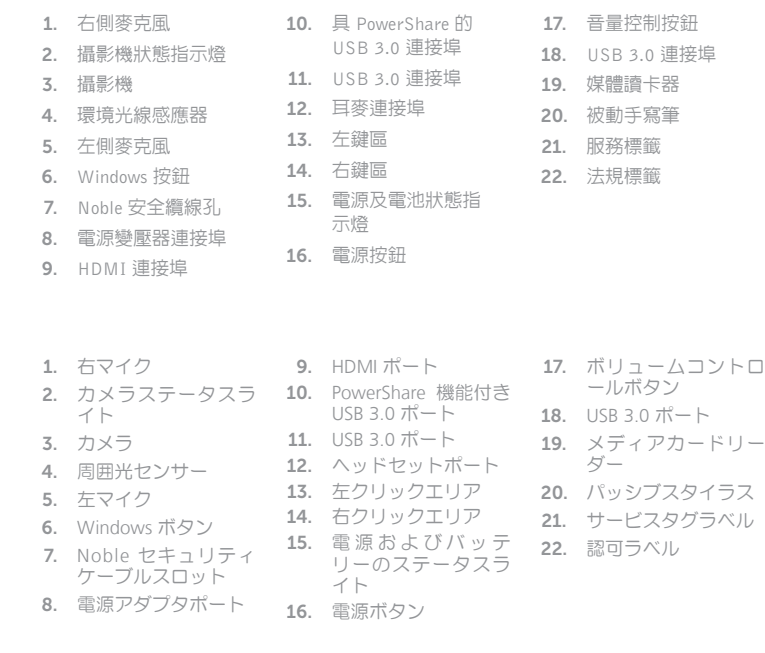

# Modes

模式 | 模式 | モード

Notebook 笔记本 | 筆記型電腦 ノートブック

Tablet 平板电脑 | 平板電腦 タブレット

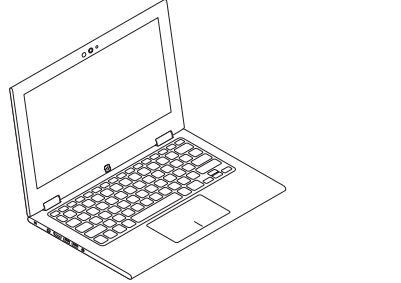

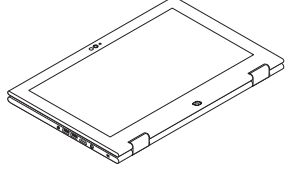

Tent 帐篷式 | 帳篷模式 テント

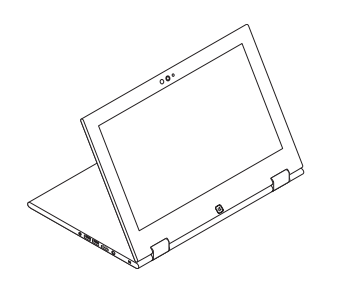

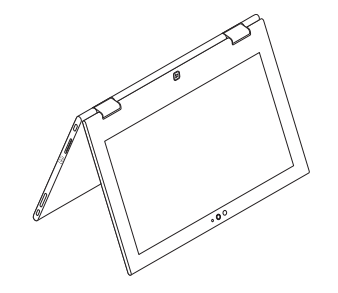

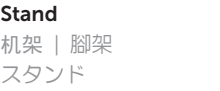